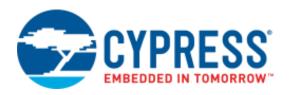

### **PSoC<sup>®</sup> Creator**<sup>™</sup>

## Datapath Configuration Tool User Guide

Document # 001-96549 Rev \*A

Cypress Semiconductor 198 Champion Court San Jose, CA 95134-1709 http://www.cypress.com

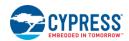

© Cypress Semiconductor Corporation, 2015-2017. This document is the property of Cypress Semiconductor Corporation and its subsidiaries, including Spansion LLC ("Cypress"). This document, including any software or firmware included or referenced in this document ("Software"), is owned by Cypress under the intellectual property laws and treaties of the United States and other countries worldwide. Cypress reserves all rights under such laws and treaties and does not, except as specifically stated in this paragraph, grant any license under its patents, copyrights, trademarks, or other intellectual property rights. If the Software is not accompanied by a license agreement and you do not otherwise have a written agreement with Cypress governing the use of the Software, then Cypress hereby grants you a personal, non-exclusive, nontransferable license (without the right to sublicense) (1) under its copyright rights in the Software (a) for Software provided in source code form, to modify and reproduce the Software solely for use with Cypress hardware products, only internally within your organization, and (b) to distribute the Software in binary code form externally to end users (either directly or indirectly through resellers and distributors), solely for use on Cypress hardware product units, and (2) under those claims of Cypress's patents that are infringed by the Software (as provided by Cypress, unmodified) to make, use, distribute, and import the Software solely for use with Cypress hardware products. Any other use, reproduction, modification, translation, or compilation of the Software is prohibited.

TO THE EXTENT PERMITTED BY APPLICABLE LAW, CYPRESS MAKES NO WARRANTY OF ANY KIND, EXPRESS OR IMPLIED, WITH REGARD TO THIS DOCUMENT OR ANY SOFTWARE OR ACCOMPANYING HARDWARE, INCLUDING, BUT NOT LIMITED TO, THE IMPLIED WARRANTIES OF MERCHANTABILITY AND FITNESS FOR A PARTICULAR PURPOSE. To the extent permitted by applicable law, Cypress reserves the right to make changes to this document without further notice. Cypress does not assume any liability arising out of the application or use of any product or circuit described in this document. Any information provided in this document, including any sample design information or programming code, is provided only for reference purposes. It is the responsibility of the user of this document to properly design, program, and test the functionality and safety of any application made of this information and any resulting product. Cypress products are not designed, intended, or authorized for use as critical components in systems designed or intended for the operation of weapons, weapons systems, nuclear installations, life-support devices or systems, other medical devices or systems (including resuscitation equipment and surgical implants), pollution control or hazardous substances management, or other uses where the failure of the device or system could cause personal injury, death, or property damage ("Unintended Uses"). A critical component is any component of a device or system whose failure to perform can be reasonably expected to cause the failure of the device or system, or to affect its safety or effectiveness. Cypress is not liable, in whole or in part, and you shall and hereby do release Cypress from any claim, damage, or other liability arising from or related to all Unintended Uses of Cypress products. You shall indemnify and hold Cypress harmless from and against all claims, costs, damages, and other liabilities, including claims for personal injury or death, arising from or related to any Unintended Uses of Cypress products.

Cypress, the Cypress logo, Spansion, the Spansion logo, and combinations thereof, WICED, PSoC, CapSense, EZ-USB, F-RAM, and Traveo are trademarks or registered trademarks of Cypress in the United States and other countries. For a more complete list of Cypress trademarks, visit cypress.com. Other names and brands may be claimed as property of their respective owners.

# Contents

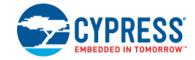

| Introduction4                                |
|----------------------------------------------|
| General Functionality                        |
| Document History 4                           |
| Framework                                    |
| Interface                                    |
| Menus                                        |
| General Tasks                                |
| Launching the Datapath Configuration Tool8   |
| Opening a Verilog File                       |
| Saving a File                                |
| Working with Bit Field Parameters            |
| Adding Parameter to Enumerated Bit Fields 10 |
| Adding Parameter to Mask Bit Fields 11       |
| Bit Field Dependencies                       |
| Working with Configurations                  |
| Configuration naming12                       |
| Editing Configuration12                      |
| Copy, Paste Configuration                    |
| Resetting Configuration                      |
| Working with Datapath Instances              |
| Creating a New Datapath Instance 14          |
| Deleting the Datapath Instance 14            |
| Setting Initial Register Values              |
| Support                                      |

## Introduction

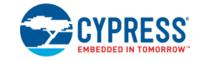

The Datapath Configuration Tool is used to edit datapath instance configurations in a Verilog implementation of a PSoC component. This appendix provides instructions and information that will help you modify your Verilog files using the tool.

For information about implementing a component using Verilog, refer to the Component Author Guide.

#### **General Functionality**

Use the Datapath Configuration Tool to:

- read an existing Verilog file
- modify existing datapath configurations
- create new configurations
- delete existing configurations

You can then save changes back into the same Verilog file without affecting any of the other Verilog implementations. The tool works only with existing Verilog files; it cannot be used to create a new Verilog implementation.

After opening a Verilog file, it is parsed for existing datapath configurations. These could be defined as a parameter, localparam, or directly in the datapath as a named parameter. The tool displays all found configurations in the **Configuration** list drop down at the top of the application.

You can edit any bit field, edit comments, copy and paste data between configurations or within a single configuration, and perform whole datapath copy, paste, create or delete operations.

Some operations are applicable only for the datapath (such as deleting a datapath or editing the initial register values). The active datapath is the datapath to which the selected configuration belongs. If the configuration is defined as a parameter, no datapath is active and all datapath options are disabled.

#### **Document History**

|          | Document Title: PSoC <sup>®</sup> Creator™ Datapath Configuration Tool User Guide<br>Document Number: 001-96549 |                            |  |  |  |  |  |  |  |  |  |  |
|----------|----------------------------------------------------------------------------------------------------|----------------------------|--|--|--|--|--|--|--|--|--|--|
| Revision | Date                                                                                                    | Date Description of Change |  |  |  |  |  |  |  |  |  |  |
| **       | 5/7/15 New document.                                                                                            |                            |  |  |  |  |  |  |  |  |  |  |
| *A       | 11/27/17 Minor updates.                                                                                         |                            |  |  |  |  |  |  |  |  |  |  |

### Framework

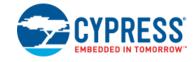

#### Interface

|                 | ogram Files (x86)\Cypr<br><u>E</u> dit <u>V</u> iew <u>T</u> ools |            | itor\3.2\PSoC (      | Creator\psc | )c\conte | nt\CyCom               | ponentLibra  | ary\CyCom      | ponentLil    | brary.cylib\CF    | C_v2_40\CRC    | :_v2_40.v    | v - Datapath 🏾       | -               | x   |
|-----------------|-------------------------------------------------------------------|------------|----------------------|-------------|----------|------------------------|--------------|----------------|--------------|-------------------|----------------|--------------|----------------------|-----------------|-----|
| Configu         |                                                                   | Пеф        | •                    |             | A c      | tive Cor               | figuratio    | n              |              |                   |                |              |                      |                 |     |
| - CFGRAI        |                                                                   |            | · )                  |             |          |                        | ingulatio    |                |              | - Config          | uration Re     | gister       | Data Grid            |                 |     |
| Reset           |                                                                   | FUNC       | SRCA                 | SRCB        | SHIF     | T AO<br>SR(            |              | WR<br>C        | B EN         | CI SEL S          | I SEL CM       | P SEL        | Comment              |                 |     |
|                 | Reg0 10100001   010                                               | 01000 XOR  | AO                   | DO          | SL       | ALU                    | NOM          | NE EN          | IBL (        | CFGA CF           | GA CFG         | A            | Calculate Lower Half |                 |     |
|                 | Reg1 10110101   000                                               | 11000 XOR  | A1                   | D1          | SL       | NON                    | E ALU        | J EN           | IBL (        | CFGA CF           | 'GA CFG        | A            | Calculate Upper H    | lalf            |     |
|                 | Reg2 00000000   000                                               | 00000 PASS | AO                   | DO          | PASS     | NON                    | IE NOM       | NE DS          | BL (         | CFGA CF           | 'GA CFG        | A            | Save Lower Half      |                 |     |
|                 | Reg3 00010100   000                                               | 00000 PASS | A1                   | D1          | PASS     | NON                    | E NOM        | NE DS          | BL (         | CFGA CF           | 'GA CFG        | A            | Save Upper Half      |                 |     |
|                 | Reg4 00000000   111                                               | 10000 PASS | A0                   | DO          | PASS     | F0                     | F1           | DS             | BL           | CFGA CF           | 'GA CFG        | A            |                      |                 |     |
|                 | Reg5 00000000   111                                               | 10000 PASS | AO                   | DO          | PASS     | F0                     | F1           | DS             | BL           | CFGA CF           | GA CFG         | A            |                      |                 |     |
|                 | Reg6 00000000   111                                               | 10000 PASS | AO                   | DO          | PASS     | F0                     | F1           | DS             | BL           | CFGA CF           | GA CFG         | A            |                      |                 |     |
|                 | Reg7 00000000   111                                               | 10000 PASS | AO                   | DO          | PASS     | F0                     | F1           | DS             | BL           | CFGA CF           | 'GA CFG        | A            |                      |                 |     |
| CFG11-<br>Reset | CMASK1 CMASI<br>Value Value<br>FF FF                              | [7         |                      | 4] [3] [2]  | C1 (     | C1 C0<br>(7) C0<br>1 1 | [6] [5]      | [4] [3]<br>1 1 | [2] [1]      | C0<br>(0) Comment |                |              |                      |                 |     |
| Reset           | Binary Value                                                      |            | SELA CIS             | ELB CI      | SELA     | CMASK1<br>EN           | CMASK0<br>EN | A MSK<br>EN    | DEF SI       | SI SELB           | SI SELA        | Comm         | ent                  |                 |     |
|                 | 00001110   00000010                                               | A1_D1 A1   | 1_D1 CHA             | IN RO       | UTE      | DSBL                   | DSBL         | DSBL           | DEF_0        | DEFSI             | ROUTE          |              |                      |                 |     |
| CFG15-          | 14                                                                |            |                      |             |          |                        |              |                |              |                   |                |              |                      |                 |     |
|                 | Binary Value                                                      | PI SEL S   | HIFT PLC             | YN MS       | B SI     | F1 INSEL               | F0 INSEL     | MSB EN         | MSB S        | EL CHAIN<br>CMSB  | CHAIN FB       | CHAIN        | N 1 CHAIN 0          | Comment         |     |
|                 | 00000000   1???0000                                               |            |                      |             |          | BUS                    | BUS          | ENBL           | dpMsbV       |                   | NOCHN          | NOCH         | N NOCHN              |                 |     |
| •               |                                                                   | , 1        |                      |             |          |                        | III          |                | <u> </u>     |                   |                |              | 1                    |                 | - F |
| CFG17-          | 16                                                                |            |                      |             |          |                        |              |                |              | Bit F             | ield Paran     |              |                      |                 |     |
| Reset           | Binary Value                                                      |            | ADD Unu<br>SYNC [11: |             | DYN      | F0 DYN                 | F1 CK<br>INV | F0 CK<br>INV   | FIFO<br>FAST | FIFO CA           | - FIFO<br>EDGE | FIF0<br>ASYN | EXT<br>C CRCPRS      | WRK16<br>CONCAT | Со  |
|                 | 00000000   00000010                                               | 000        | 00                   |             |          |                        |              |                | DP           | AX                | LEVEL          | SYNC         | ENBL                 | DSBL            |     |
|                 |                                                                   |            |                      |             |          |                        |              | Neet In 1      |              |                   |                |              |                      |                 | •   |
|                 |                                                                   |            | -Unused B            | it⊢ields    |          |                        |              | Disabled       | RITHIE       | as                |                |              |                      |                 |     |

The main form has the following elements:

 Configuration – Contains all configurations found in the active Verilog file. The current selection is called the "active configuration" or "selected configuration."

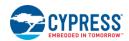

- Configuration Register Data Grid Contains the Reset register button to restore the whole register to its default configuration, a register binary value field, bit field configuration controls and comment field. The Binary value field is read-only. Bit field controls are typically a drop-down list with predefined values. CFG9, CFG10, CFG11 registers are mask registers and their values can be toggled by clicking on the individual bit buttons.
- Bit Field Parameters Each bit field can be replaced by a parameter value instead of one of the constant value. When a bit-field is defined with a parameter that parameter name is displayed as the value and is displayed with the blue background color.
- Unused Bit Fields Unused bit fields are read-only and are always initialized with a 0 value.
- Disabled Bit Fields Bits that are not used in the active configuration. User can enable them using the context menu of these bits. Bits may be disabled with a particular revision of silicon. These bit fields are indicated as disabled with a gray background and no value in the field. They are always initialized with a 0 value.

#### Menus

#### File Menu

| Menu Item    | Shortcut     | Description                                                                |
|--------------|--------------|----------------------------------------------------------------------------|
| Open         | [Ctrl] + [o] | Displays a dialog to open an existing file (Filtered for .v Verilog files) |
| Close        |              | Closes the active file                                                     |
| Recent Files |              | Provides access to previously opened files                                 |
| Save         | [Ctrl] + [s] | Saves the active document                                                  |
| Save As      |              | Displays a dialog to save the active file to another file                  |
| Exit         |              | Exit the PSoC Datapath Configuration Tool                                  |

#### Edit Menu

| Menu Item       | Shortcut     | Description                                                                                                    |
|-----------------|--------------|----------------------------------------------------------------------------------------------------|
| Copy Datapath   | [Ctrl] + [c] | Copies the selected datapath configuration                                                                                                    |
| Paste Datapath  | [Ctrl] + [v] | Pastes full datapath configuration from the Clipboard into the active datapath                                                                                                    |
| Paste Dynamic   |              | Pastes the full dynamic configuration information of the datapath configuration from the Clipboard into the active configuration (all 8 registers of the dynamic configuration are pasted) |
| Reset Datapath  |              | Resets the current datapath configuration to the default bit field values                                                                                                    |
| New Datapath    |              | Add a new datapath instance                                                                                                    |
| Delete Datapath |              | Delete a datapath instance                                                                                                    |

#### **View Menu**

| Menu Item                  | Shortcut | Description                                                                    |
|----------------------------|----------|--------------------------------------------------------------------------------|
| Initial Register<br>Values |          | Displays a dialog to configure initial register values for the active datapath |

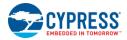

#### **Tools Menu**

| Menu Item         | Shortcut | Description                                                       |
|-------------------|----------|-------------------------------------------------------------------|
| Options > Splash  |          | Check box to enable or diable the splash screen when the datapath |
| screen on Startup |          | configuration tool starts up.                                     |

### Help Menu

| Menu Item     | Shortcut | Description                                              |
|---------------|----------|----------------------------------------------------------|
| Documentation | [F1]     | Open this documentation.                                 |
| About         |          | Opens the About dialog, which provides build information |

### **General Tasks**

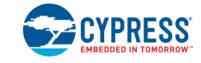

This section covers general Datapath Configuration Tool tasks, including:

- Launching the Datapath Configuration Tool
- Opening a Verilog File
- Saving a File

### Launching the Datapath Configuration Tool

To launch the tool, go to the Start menu and select Cypress > PSoC Creator 1.0 > Component Development Kit > Datapath Configuration Tool.

When the application launches, it will not contain any datapath configuration information.

To begin working with the tool you must open an existing Verilog file.

#### **Opening a Verilog File**

1. To open open a Verilog file, select **Open...** from the **File** menu.

The Open Verilog Dialog displays.

| 🔏 Open Verilog File               |                                      |                               | ×    |
|-----------------------------------|--------------------------------------|-------------------------------|------|
| 🔾 🗸 🖉 🖉 🖉 CyComponentLibrary 🕨 Cy | ComponentLibrary.cylib 🕨 CRC_v2_40 🕨 | ✓ ✓ Search CRC_v2_40          | ٩    |
| Organize 🔻 New folder             |                                      | :≡ ▼ 🔲                        | 0    |
| ☆ Favorites                       | A Name                               | Date modified Type            | Size |
| 🧫 Desktop                         | 🛺 дрі                                | 2/19/2015 7:51 AM File folder |      |
| 鷆 Downloads                       | \mu Custom                           | 2/19/2015 7:52 AM File folder |      |
| 🖭 Recent Places                   | E CRC_v2_40.v                        | 12/27/2014 4:13 AM V File     |      |
| Creative Cloud Files              |                                      |                               |      |
| My Documents                      |                                      |                               |      |
| 💻 Desktop                         |                                      |                               |      |
| 🥽 Libraries                       |                                      |                               |      |
| Documents                         |                                      |                               |      |
| J Music                           |                                      |                               |      |
| E Pictures                        |                                      |                               |      |
| H Videos                          |                                      |                               |      |
| Christopher Follett               |                                      |                               |      |
| 📜 Computer                        |                                      |                               |      |
| 🗣 Network                         | ▼ < III                              |                               | •    |
| File <u>n</u> ame: CRC_v2_40.v    |                                      | ✓ Verilog Files (*.∨)         | -    |
|                                   |                                      | <u>O</u> pen Canc             | el   |

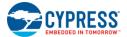

**Note:** You can also open recent files without this dialog using **Recent Files** on the **File** menu or dragging a Verilog file directly onto the main form of the application.

2. Navigate to and select the file to update, and then click **Open**.

The dialog closes and the tool gathers all appropriate information from the Verilog file and updates the rest of the window.

#### Saving a File

To save the active file, select Save from the File menu.

To save a file with another name and/or in a different location, select **Save As** from the **File** menu.

### Working with Bit Field Parameters

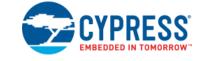

In addition to a fixed set of predefined constant fields, bit fields support a parameter value.

#### Adding Parameter to Enumerated Bit Fields

Enumerated bit fields contain an Add Parameter context menu item.

| Reset | Reg  | Binary Value        | FUNC | SRCA | SRCB | SHIFT | A0 WR<br>SRC          | A1 WR<br>SRC | CFB EN | CI SEL | SI SEL | CMP SEL | Comment              |
|-------|------|---------------------|------|------|------|-------|-----------------------|--------------|--------|--------|--------|---------|----------------------|
|       | RegO | 10100001   01001000 | XOR  | A0   | DO   | SL    | ALU                   | NONE         | ENBL   | CFGA   | CFGA   | CFGA    | Calculate Lower Half |
|       | Reg1 | 10110101   00011000 | XOR  | A1   | D1   | SL    | NONE                  | ALU          | ENBL   | CFGA   | CFGA   | CFGA    | Calculate Upper Half |
|       | Reg2 | 00000000   00000000 | PASS | A0   | DO   | PASS  | NONE                  | NONE         | DSBL   | CFGA   | CFGA   | CFGA    | Save Lower Half      |
|       | Reg3 | 00010100   00000000 | PASS | A1   | D1   | PASS  | Add Para              |              | DSBL   | CFGA   | CFGA   | CFGA    | Save Upper Half      |
|       | Reg4 | 00000000   11110000 | PASS | A0   | DO   | PASS  | Use Existi            |              | DSBL   | CFGA   | CFGA   | CFGA    |                      |
|       | Reg5 | 00000000   11111000 | PASS | A0   | DO   | PASS  |                       | -            | ENBL   | CFGA   | CFGA   | CFGA    |                      |
|       | Reg6 | 00000000   11110000 | PASS | A0   | DO   | PASS  | Copy Reg<br>Paste Reg |              | DSBL   | CFGA   | CFGA   | CFGA    |                      |
|       | Reg7 | 00000000   11110000 | PASS | A0   | DO   | PASS  | FU                    | FI           | DSBL   | CFGA   | CFGA   | CFGA    |                      |

This command allows you to provide any parameter name as an additional choice for the bit field. After adding a parameter, the drop down menu of the bit field will include all the predefined constants, as well as any added parameter value as selection choices. When the parameter value is selected, it will be displayed with blue color indicating that it is not one of the predefined values.

To change a parameter name, right click on the bit field and select **Edit Parameter** from the context menu.

| - CFG15-1 | 14                  |                   |              |                   |        |          |              |              |                       |                           |          |               |               |                     |
|-----------|---------------------|-------------------|--------------|-------------------|--------|----------|--------------|--------------|-----------------------|---------------------------|----------|---------------|---------------|---------------------|
| Reset     | Binary Value        | PI SEL            | SHIFT<br>SEL | PI DYN            | MSB SI | F1 INSEL | F0 INSEL     | MSB EN       | MSB SEL               | CHAIN<br>CMSB             | CHAIN FB | CHAIN 1       | CHAIN 0       | Comment             |
|           | 00000000   1???0000 | ACC               | SL           |                   |        | BUS      | BUS          | ENBL         | dpMs <sup>LV2_1</sup> |                           | NOCUM    | NOCHN         | NOCHN         |                     |
| •         |                     |                   |              |                   |        |          |              |              |                       | Edit Param                |          |               |               | •                   |
| - CFG17-  | 16                  |                   |              |                   |        |          |              |              |                       | Use Existin               | , ▶      |               |               |                     |
| Reset     | Binary Value        | Unused<br>[15:13] | ADD<br>SYNC  | Unused<br>[11:10] | F1 DYN | F0 DYN   | F1 CK<br>INV | F0 CK<br>INV | FIFC<br>FAS           | Copy Regis<br>Paste Regis |          | FIFO<br>ASYNC | EXT<br>CRCPRS | WRK16<br>CONCAT Cor |
|           |                     |                   |              |                   |        |          |              |              |                       |                           |          |               |               |                     |

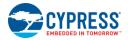

### Adding Parameter to Mask Bit Fields

To add a parameter to a mask bit field, select **Add Parameter** from the context menu in the **Value** column, and type the name of parameter. After adding a parameter, separate bits become read-only.

| CFG9    |                |     |                |           |          |          |          |             |             |             |                 |           |           |     |           |           |           |           |           |           |           |           |         |
|---------|----------------|-----|----------------|-----------|----------|----------|----------|-------------|-------------|-------------|-----------------|-----------|-----------|-----|-----------|-----------|-----------|-----------|-----------|-----------|-----------|-----------|---------|
| Reset   | AMASK<br>Value |     | A<br>[7]       | A<br>[6]  | A<br>[5] | A<br>[4] | A<br>[3] | A<br>[2]    | A<br>[1]    | A<br>[0]    | Unuse           | d         | Comm      | ent |           |           |           |           |           |           |           |           |         |
|         | FF             | Ad  | d Para         | 1<br>amet | 1<br>ter | 1        | 1        | 1           | 1           | 1           | 000000          | 00        |           |     |           |           |           |           |           |           |           |           |         |
| CFG11-1 | 10             | Use | e Exist        | ting      |          | •        |          |             |             |             |                 |           |           |     |           |           |           |           |           |           |           |           |         |
| Reset   | CMASI<br>Value |     | py Re<br>te Re |           |          | ĺ        | C1       | I C<br>] [5 | 1 C<br>] [4 | 1 C<br>4] [ | C1 C1<br>3] [2] | C1<br>[1] | C1<br>[0] |     | CO<br>[7] | CO<br>[6] | CO<br>[5] | C0<br>[4] | C0<br>[3] | C0<br>[2] | C0<br>[1] | C0<br>[0] | Comment |
|         |                | Fab | ce ne          | giote     |          |          |          |             |             |             |                 |           |           |     |           |           | -         | . 1       |           |           |           |           |         |

To remove a parameter, select Remove Parameter from the context menu in the Value column.

#### **Bit Field Dependencies**

Datapath configuration has a few bits which have an influence on other bits. Depending on their value, other bit fields may become unused. To make it visual for user, some bit fields became disabled depending on the value of other fields.

| CFG11-10 |                        |             |                |     |         |                  |     |                    |          |           |           |                   |                  |               |          |         |         |         |
|----------|------------------------|-------------|----------------|-----|---------|------------------|-----|--------------------|----------|-----------|-----------|-------------------|------------------|---------------|----------|---------|---------|---------|
| Reset    | CMASK1 CM<br>Value Val | ASKO<br>ue  | C1 C<br>[7] [6 |     |         | C1 C1<br>[3] [2] |     | C1   C0<br>[0] [7] |          |           | C0<br>[3] | CO   (<br>[2]   [ | CO CO<br>(1) [O] | Comment       |          |         |         |         |
|          | FF FF                  |             | 1 1            | 1   | 1       | 1 1              | 1   | 1 1                | 1 1      | 1         | 1         | 1                 | 1 1              |               |          |         |         |         |
|          |                        |             |                |     |         |                  |     |                    |          |           |           |                   |                  |               |          |         |         |         |
| CFG13-12 |                        |             |                |     |         |                  |     |                    |          |           |           |                   |                  |               |          |         |         |         |
| Reset    | Binary Value           | CMP<br>SELB | CMP<br>SELA    |     | CI SELB | CI SI            | ELA | CMASK1<br>EN       | EN EN    | D A<br>EN | MSK<br>I  | DE                | EF SI            | SI SELB       | SI SELA  | Comment |         |         |
|          | 00000000   101000      | )11 A1_D1   | A1_D           | 1   | ARITH   | ARIT             | н   | ENBL               | DSBL     | EN        | IBL       | DE                | EF_O             | DEFSI         | CHAIN    |         |         |         |
| CFG15-14 |                        |             |                |     |         |                  |     |                    |          |           |           |                   |                  |               |          |         |         |         |
| Reset    | Binary Value           | PI SEL      | SHIFT<br>SEL   |     | PI DYN  | MSB              | SI  | F1 INSEL           | F0 INSEL | . MS      | B EN      | MS                | B SEL            | CHAIN<br>CMSB | CHAIN FB | CHAIN 1 | CHAIN 0 | Comment |
|          | 0?000100   1???00      | 00 ACC      | ShiftDi        | r I | DS      | REG              | ~   | AO                 | BUS      | EN        | BL        | dp8               | 3Msb             | NOCHN         | NOCHN    | NOCHN   | NOCHN   |         |

On the screenshot above bits CMASK0, SI SELB, and SI SELA are disabled. The reason is that CMASK0 EN bit is set to DSBL and MSB SI bit is set to REG.

## Working with Configurations

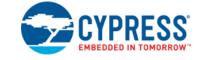

There are two methodologies that can be used to configure the elements of a datapath instance.

The first methodology directly places the configuration of the datapath in the datapath instance. For multi-byte datapath instances, a separate set of values is used for each byte of the overall instance. This is a common methodology used when a particular configuration is only used once in a Verilog file.

The second methodology assigns the configuration for a datapath to a parameter. That parameter is then used by datapath instances. This methodology is convenient when the same configuration is used by multiple instances to eliminate duplication and simplify maintenance of the component. This methodology is used by the Counter library component. Both methodologies can be used within the same Verilog file.

Both methodologies are supported by PSoC Datapath Configuration Tool. All configurations are added to the **Configuration** drop down list.

#### **Configuration naming**

For the datapath instance case the label is the datapath instance name. For the dp8, dp16, dp24 and dp32 datapath instances the configuration labels are suffixed with "\_a", "\_b", "\_c" or "\_d" depending on which byte of the instance the configuration is for. Also the datapath size (8, 16, 24, 32) is added at the end of the configuration name in the drop down. For the parameter instances case the label is the parameter name.

| Configuration: | dpMISO_a (8) 🛛 🖌               |
|----------------|--------------------------------|
| CFGRAM         | dpMISO_a (8)<br>dpMOSI_a (8)   |
| Reset Reg      | dpMISO_a (16)<br>dpMISO_b (16) |
| Reg0           | dpMOSI_a (16)<br>              |

#### **Editing Configuration**

To make the configuration active, select it in the **Configuration** drop down list. Bit fields of each register can be changed by choosing one of the predefined values in the cell drop down list or adding a parameter. All changes made to the active configuration are stored automatically to object storage in the application, so the user can switch between different configurations without losing data. The data is not saved to the verilog file until the main menu operation "Save" or "Save As" is completed.

#### Copy, Paste Configuration

To copy the active configuration data to the Clipboard, select **Copy** from the **Edit** menu.

To paste the configuration data from the Clipboard, select **Paste** from the **Edit** menu. This command will replace all bit fields and comments of the active configuration with values from the Clipboard.

To paste only the dynamic registers data, select Paste Dynamic from the Edit menu.

Note: If you want to paste only the dynamic registers data, to copy it initially you should use the **Copy** command as well.

To copy a separate register, select **Copy Register** from the context menu of any bit field that belongs to that register.

To paste a separate register, select **Paste Register** from the context menu of any bit field that belongs to that register.

### **Resetting Configuration**

To reset the current datapath configuration to the default bit field values, use **Reset Datapath** on the **Edit** menu.

To reset a particular register of the datapath configuration to its default values, press the button of the **Reset** column of data grid in that row on the main form.

The default value for all of the bit fields, except the mask fields of CFG9-11, is **0**. For the mask bit fields of CFG9-11 the default is **1**. The default comment value for dynamic registers is **Idle** and for all other registers is an empty string.

### Working with Datapath Instances

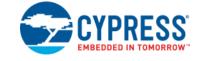

#### **Creating a New Datapath Instance**

To create a new datapath, select **New Datapath** from the **Edit** menu. The dialog **New Datapath** will appear.

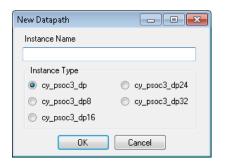

Type the name of the new datapath in the Instance Name text box, select datapath type, and press OK.

A new datapath will be inserted at the end of the current verilog file before the endmodule.

New datapath configurations would be initialized with all of the default bit-field values, all input signals would be connected to 1'b0 and all output signals would be unconnected.

#### **Deleting the Datapath Instance**

To delete the active datapath select **Delete Datapath** from the **Edit** menu.

If there are no active datapaths, this option is disabled in the menu. If the datapath has multiple configurations (dp16, dp24, or dp32), all of them will be deleted.

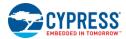

### **Setting Initial Register Values**

To set the initial register values for the active datapath, use **Initial Register Values** on the **View** menu. The dialog **Initial Register Values** will appear.

| Initial Register Values |            |            |
|-------------------------|------------|------------|
| Datapath CRCdp (24)     |            |            |
| DP "_a"                 | DP "_b"    | DP "_c"    |
| a0_init_a:              | a0_init_b: | a0_init_c: |
| a1_init_a:              | a1_init_b: | a1_init_c: |
| d0_init_a:              | d0_init_b: | d0_init_c: |
|                         | OK Cancel  |            |

Check the boxes near the entries that will be defined and enter either an 8-bit hexadecimal value (8'h?) or a parameter value in the edit field. Then press OK to submit changes. Initial values are passed to a datapath as named parameters, so any values not defined will not be passed to the datapath and will be set internally to their default values.

If there are no active datapaths, this option is disabled in the menu.

## Support

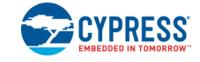

Visit <u>http://www.cypress.com/support</u> for online technical support. The resources include:

- Training Seminars
- Discussion Forums
- Application Notes
- Developer Community
- Knowledge Base
- Technical Support.

You can also view and participate in discussion threads about a wide variety of PSoC device topics at <a href="http://www.cypress.com/support/">http://www.cypress.com/support/</a>.

Before using Cypress support services, confirm the version of PSoC Creator installed on your system. Select **Help** > **About** to determine the tool version.

Upgrades and version enhancements for PSoC Creator are provided by Cypress free of charge. The upgrades are available through the Cypress Update Manager. The Cypress Update Manager searches for updates to all Cypress products.